# 在存取點(AP)上啟用安全殼層(SSH)

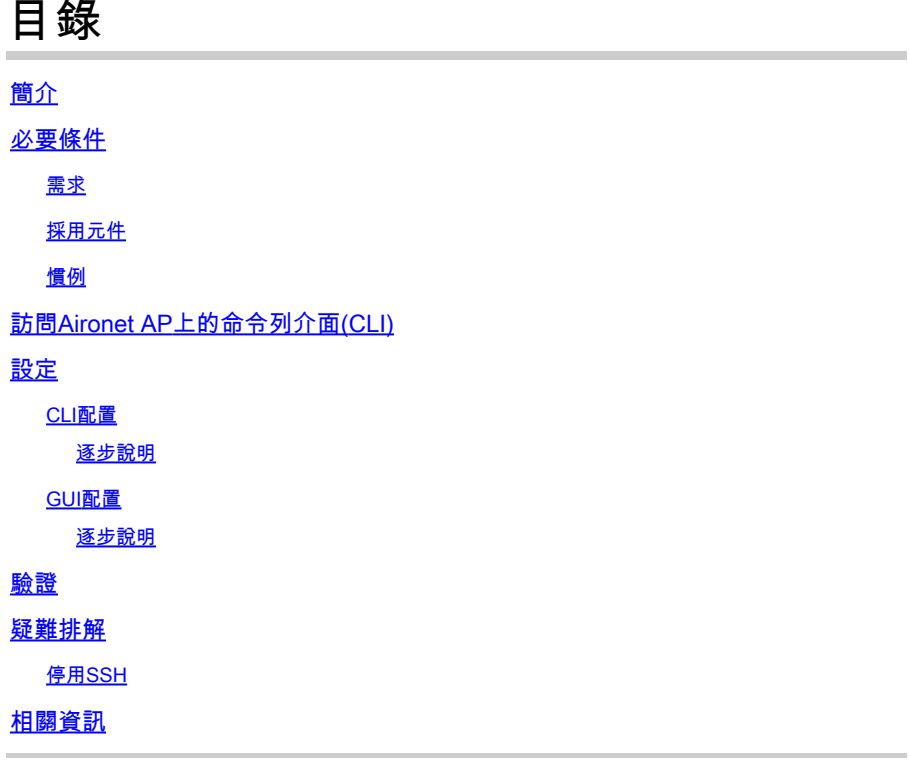

# 簡介

本文說明如何設定存取點(AP),以啟用安全殼層(SSH)型存取。

## 必要條件

需求

嘗試此組態之前,請確保符合以下要求:

- 瞭解如何配置Cisco Aironet AP
- SSH及相關安全概念的基本知識

### 採用元件

本文中的資訊係根據以下軟體和硬體版本:

- 執行Cisco IOS®軟體版本12.3(8)JEB的Aironet 1200系列AP
- 具有SSH客戶端實用程式的PC或筆記型電腦

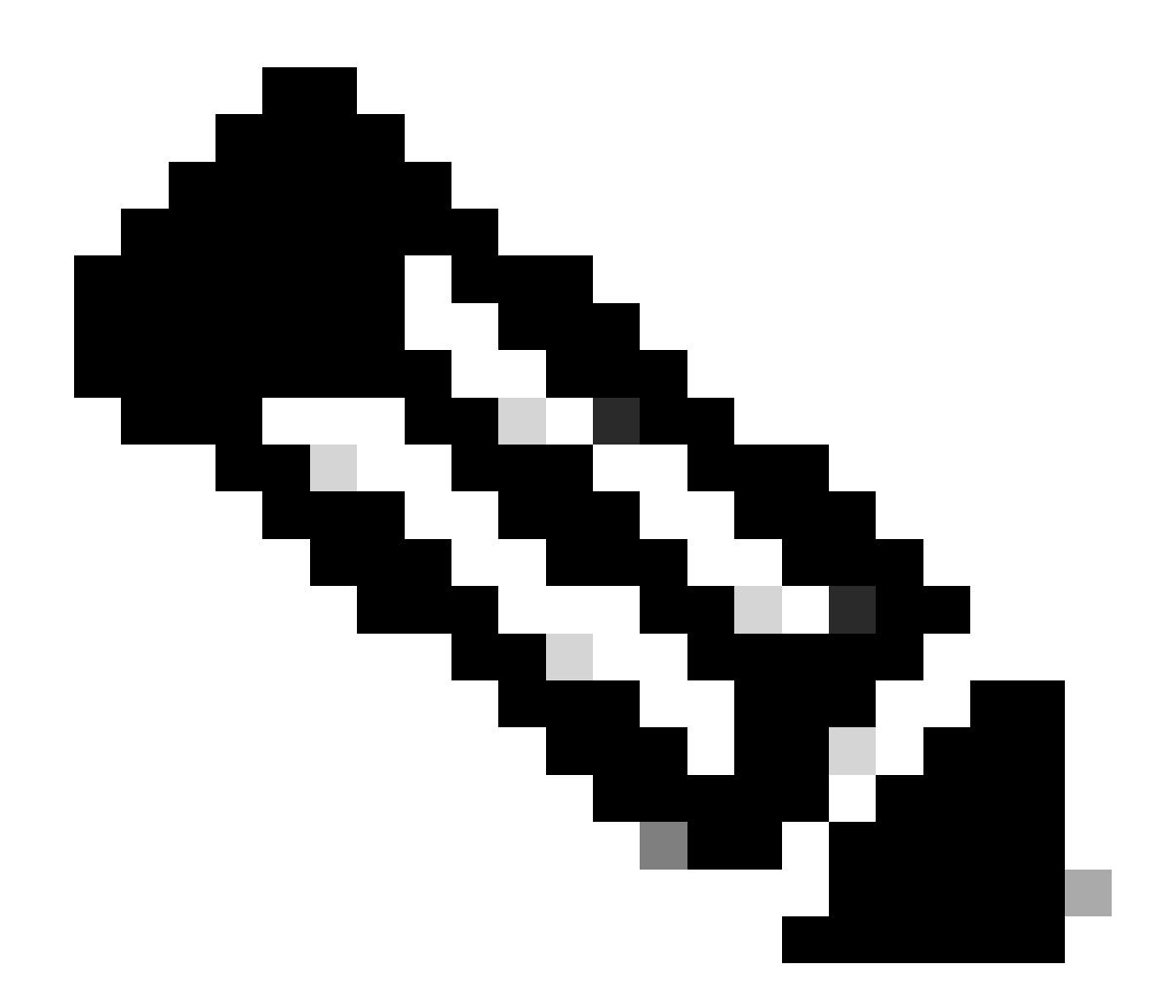

注意:本文檔使用SSH客戶端實用程式來驗證配置。您可以使用任何第三方客戶端實用程 式來使用SSH登入AP。

本文中的資訊是根據特定實驗室環境內的裝置所建立。文中使用到的所有裝置皆從已清除(預設 )的組態來啟動。如果您的網路運作中,請確保您瞭解任何指令可能造成的影響。

#### 慣例

如需文件慣例的詳細資訊,請參閱思科技術提示慣例。

# 訪問Aironet AP上的命令列介面(CLI)

可使用以下任何一種方法訪問Aironet AP上的命令列介面(CLI):

- 控制檯埠
- Telnet

• SSH

如果AP具有控制檯埠,並且您可以實際訪問AP,則可以使用控制檯埠登入AP並在必要時更改配置 。有關如何使用控制檯埠登入到AP的資訊,請參閱文檔第一次配置存取點中的本地連線到1200系列 存取點部分。

如果只能透過乙太網訪問AP,請使用Telnet協定或SSH協定登入AP。

Telnet通訊協定使用連線埠23進行通訊。Telnet以明文形式傳輸和接收資料。由於資料通訊採用明 文形式,因此駭客很容易便會入侵密碼和訪問AP。<u>RFC 854</u> 對Telnet進行了定義,並透過許多其他 的RFC的選項擴展Telnet。

SSH是一種應用和協定,可為Berkley r-tools提供安全的替代方案。SSH是一種提供到第2層或第 3層裝置的安全遠端連線的協定。SSH有兩個版本:SSH版本1和SSH版本2。此軟體版本支援兩個 SSH版本。如果未指定版本號,則AP預設為版本2。

與Telnet相比,SSH為遠端連線提供了更高的安全性,因為它在裝置透過身份驗證時提供了強加密 。與Telnet會話相比,這種加密是一種優勢,在該會話中,通訊以明文形式進行。有關SSH的詳細 資訊,請參閱[安全外殼\(SSH\)常見問題。](https://www.cisco.com/c/en/us/support/docs/security-vpn/secure-shell-ssh/19143-ssh-faq.html)SSH功能具有SSH伺服器和SSH整合客戶端。

客戶端支援以下使用者身份驗證方法:

- RADIUS
- 本地身份驗證和授權。

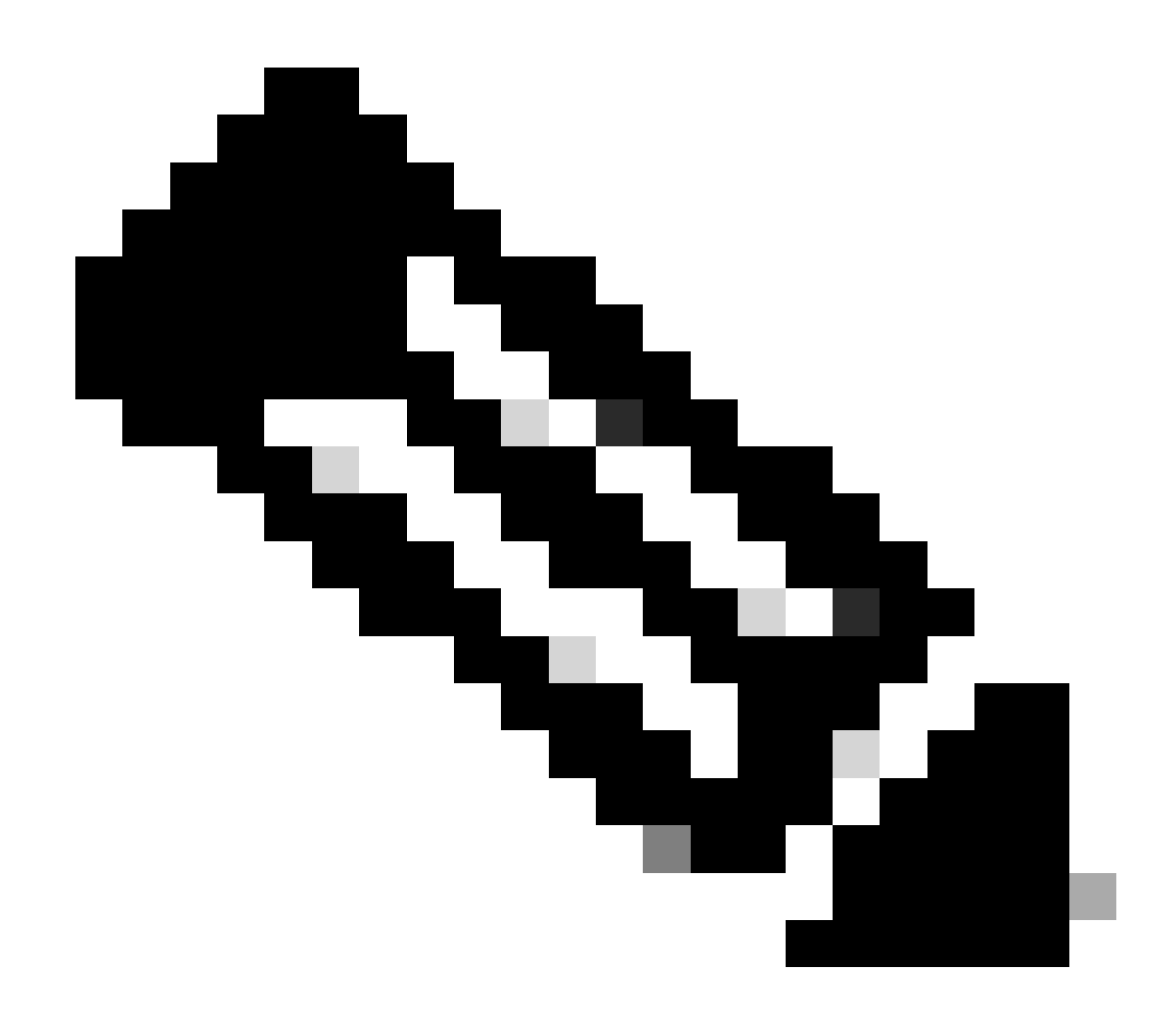

注意:此軟體版本中的SSH功能不支援IP Security (IPSec)。

可以使用CLI或GUI為SSH配置AP。本檔案將說明兩種組態方法。

設定

CLI配置

本部分提供有關如何使用CLI配置功能的資訊。

逐步說明

要在AP上啟用基於SSH的訪問,必須先將AP配置為SSH伺服器。要從CLI在AP上配置SSH伺服器 ,請執行以下步驟:

1. 配置AP的主機名和域名。

```
<#root>
AP#
configure terminal
!--- Enter global configuration mode on the AP.
AP<config>#
hostname Test
!--- This example uses "Test" as the AP host name.
Test<config>#
ip domain name domain
```
*!--- This command configures the AP with the domain name "domain name".*

#### 為AP生成Rivest、Shamir和Adelman (RSA)金鑰。 2.

生成RSA金鑰可在AP上啟用SSH。在全局配置模式下發出以下命令:

<#root> **Test<config># crypto key generate rsa rsa\_key\_size**

**!--- This generates an RSA key and enables the SSH server.**

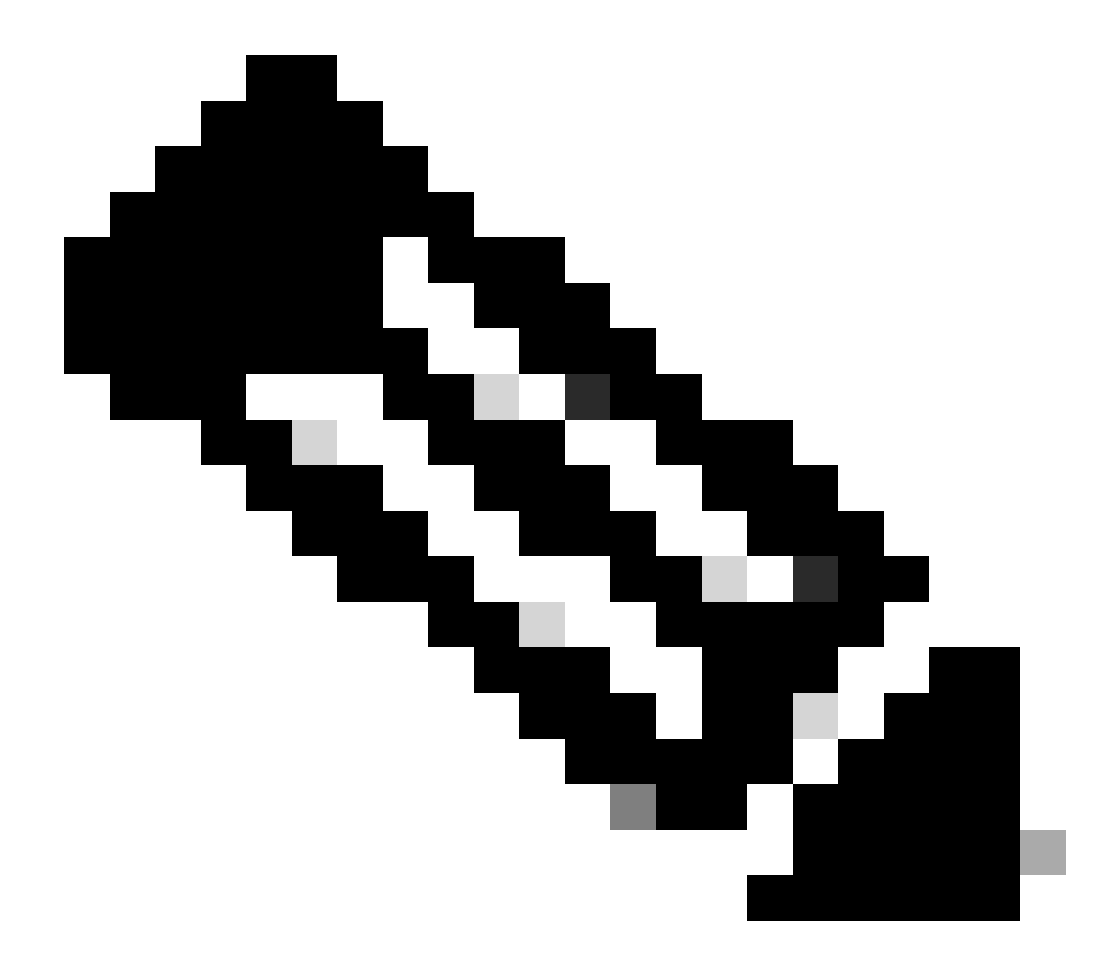

註:建議的最小RSA金鑰大小為1024。

在AP上配置使用者身份驗證。 3.

在AP上,可以將使用者身份驗證配置為使用本地清單或外部身份驗證、授權和記帳(AAA)伺服 器。此範例使用本機產生的清單對使用者進行驗證:

<#root>

Test<config>#

**aaa new-model**

*!--- Enable AAA authentication.*

Test<config>#

**aaa authentication login default local none**

*!--- Use the local database in order to authenticate users.*

Test<config>#

**username Test password Test123**

*!--- Configure a user with the name "Test".*

Test<config>#

**username ABC password xyz123**

*!--- Configure a second user with the name "Domain".*

此配置將AP配置為使用在AP上配置的本地資料庫來執行基於使用者的身份驗證。該示例在本 地資料庫中配置兩個使用者,即「Test」和「ABC」。

配置SSH引數。 4.

<#root>

**Test<config>#**

**ip ssh {[timeout seconds] | [authentication-retries integer]}**

**!--- Configure the SSH control variables on the AP.**

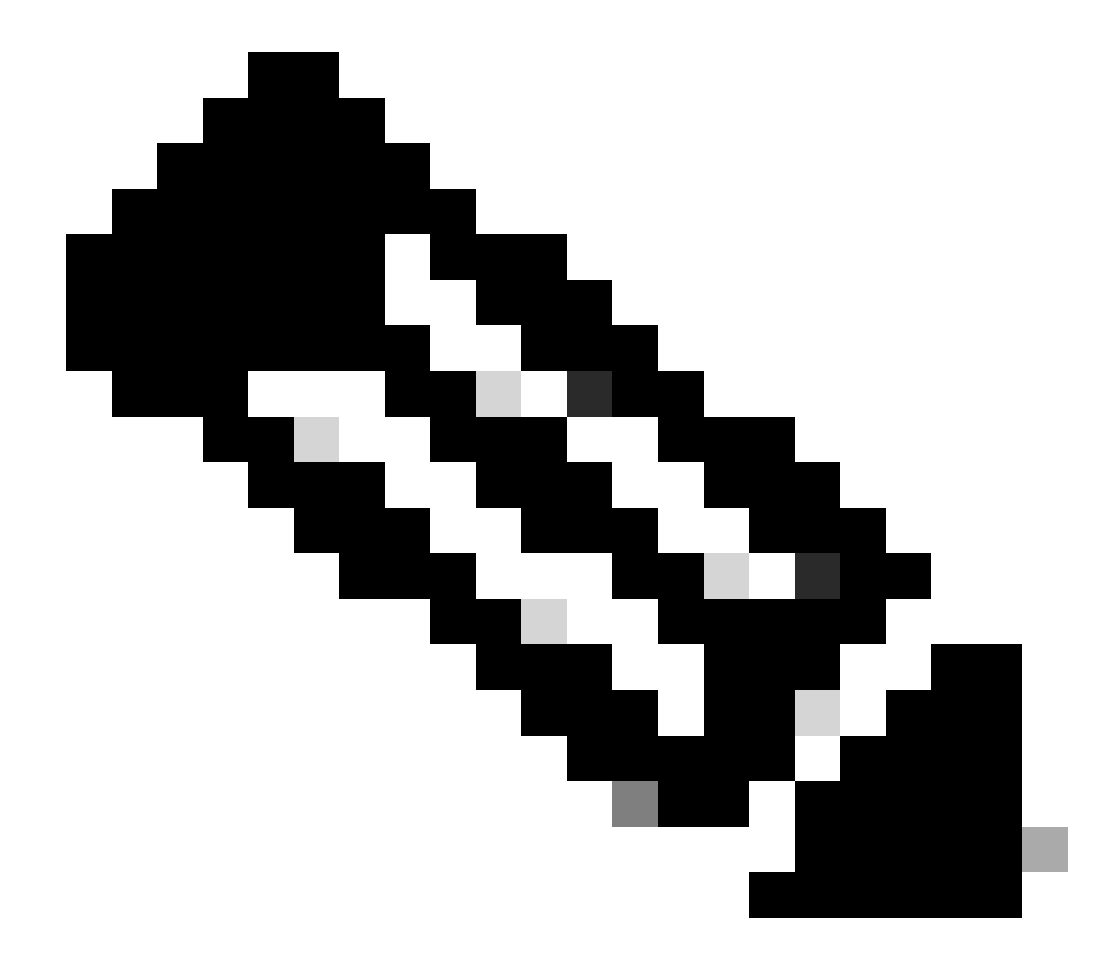

注意:您可以指定逾時(秒),但不得超過120秒。預設值為120。這是適用於SSH協 商階段的規範。您也可以指定驗證重試次數,但驗證重試次數不能超過五次。預設值 為3。

GUI配置

還可以使用GUI在AP上啟用基於SSH的訪問。

逐步說明

請完成以下步驟:

1. 透過瀏覽器登入到AP。

「彙總狀態」視窗會出現。

在左側的選單中按一下Services。 2.

將顯示「服務摘要」窗口。

按一下Telnet/SSH以啟用和配置Telnet/SSH引數。 3.

系統隨即會顯示「服務:Telnet/SSH」窗口。向下滾動到Secure Shell Configuration區域。按 一下Secure Shell旁邊的Enable,然後輸入SSH引數,如以下示例所示:

此範例使用下列引數:

- 系統名稱:測試
- 網域名稱:網域
- RSA金鑰大小:1024
- 身份驗證超時:120
- 驗證重試次數:3

4. 按一下Apply 以儲存更改。

### 驗證

使用本節內容,確認您的組態是否正常運作。

命令輸出解釋程式工具(OIT)支援某些 show 命令。使用OIT檢視對show命令輸出的分析。

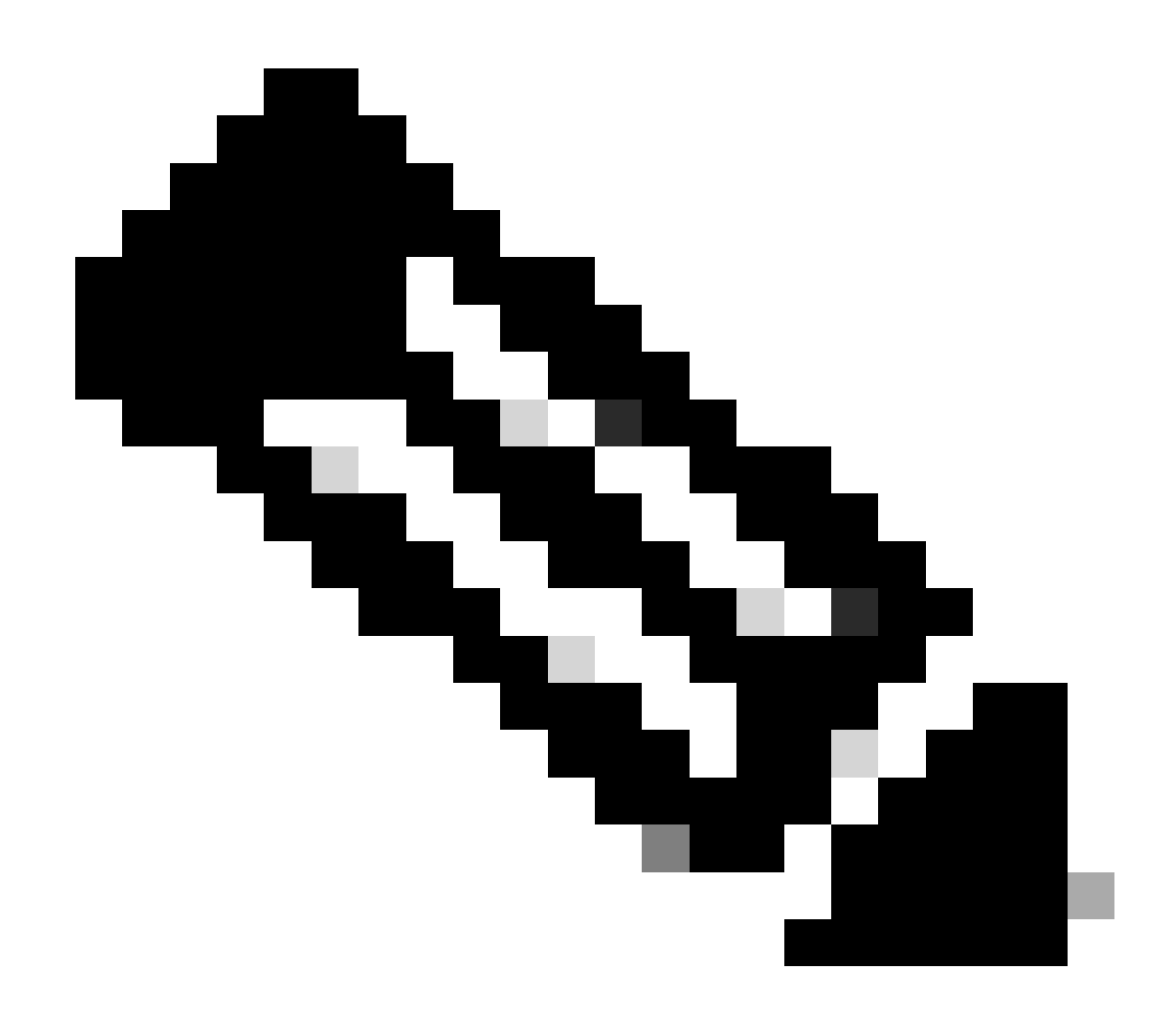

附註:只有完成註冊的思科使用者能存取思科內部工具與資訊。

- show ip ssh— 驗證是否在AP上啟用SSH,並允許您檢查AP上運行的SSH版本。此輸出提供 範例:
- show ssh -可用於檢視SSH伺服器連線的狀態。此輸出提供範例:

現在,透過運行第三方SSH軟體的PC啟動連線,然後嘗試登入到AP。此驗證使用AP IP地址 10.0.0.2。由於您已配置使用者名稱Test,因此請使用此名稱,以便透過SSH訪問AP:

### 疑難排解

使用本節內容,對組態進行疑難排解。

如果您的SSH配置命令被拒絕為非法命令,您尚未成功為AP生成RSA金鑰對。

停用SSH

要在AP上停用SSH,必須刪除AP上生成的RSA對。要刪除RSA對,請在全局配置模式下發出crypto key zeroize rsa命令。刪除RSA金鑰對時,會自動停用SSH伺服器。此輸出提供範例:

# 相關資訊

- [安全殼層\(SSH\)支援頁面](https://www.cisco.com/c/en/us/tech/security-vpn/secure-shell-ssh/index.html?referring_site=bodynav)
- [思科技術支援與下載](https://www.cisco.com/c/en/us/support/index.html?referring_site=bodynav)

#### 關於此翻譯

思科已使用電腦和人工技術翻譯本文件,讓全世界的使用者能夠以自己的語言理解支援內容。請注 意,即使是最佳機器翻譯,也不如專業譯者翻譯的內容準確。Cisco Systems, Inc. 對這些翻譯的準 確度概不負責,並建議一律查看原始英文文件(提供連結)。